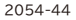

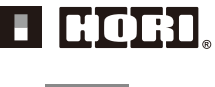

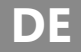

# **Bedienungsanleitung**

Vielen Dank, dass Sie dieses Produkt erworben haben. Bitte lesen Sie zu Ihrer eigenen Sicherheit diese Bedienungsanleitung sorgfältig durch, bevor Sie das Gerät benutzen. Bewahren Sie die Bedienungsanleitung im Anschluss daran bitte an einem sicheren Ort auf, damit Sie sie jederzeit griffbereit haben.

### **Produktübersicht**

Der Flex Controller wurde für Gamer entwickelt, die keine geläufigen Controller verwenden können. Er ermöglicht dem Benutzer, mithilfe von Hilfsschaltern und USB-Joysticks den idealen Spielstil zu finden. Mit der Flex Controller Settings App können Benutzer die Tastenbelegung und Joystick-Einstellungen ändern.

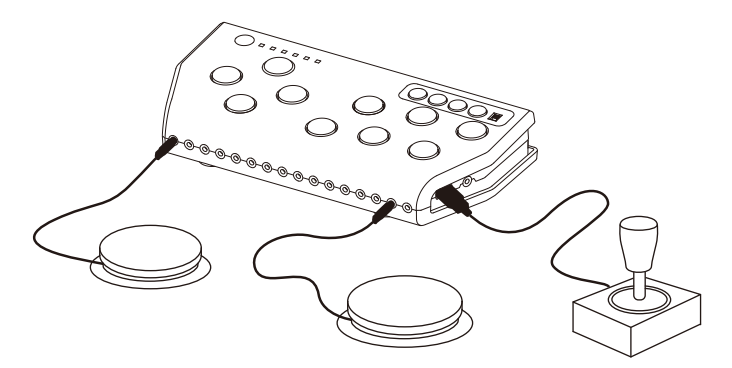

Hinweis: Schalter und Joysticks sind nicht im Lieferumfang dieses Produkts enthalten.

### **Sicherheitshinweise**

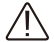

### **An Eltern und Erziehungsberechtigte: Bitte lesen Sie unbedingt diese Bedienungsanleitung**

- Dieses Produkt enthält Kleinteile. Halten Sie es von Kindern unter 3 Jahren fern.
- Setzen Sie dieses Produkt keinen starken Stößen aus.
- Platzieren Sie dieses Gerät nicht in einer feuchten oder staubigen Umgebung.
- Verwenden Sie dieses Gerät nicht, wenn es beschädigt ist oder erhebliche Abnutzungen aufweist.
- Spritzen Sie kein Wasser auf dieses Gerät und platzieren Sie es nicht an einem Ort, an dem es Wasser ausgesetzt ist.
- Lassen Sie das Gerät nicht für längere Zeit in einer heißen Umgebung liegen.
- Setzen Sie das Gerät keinen starken Stößen aus, die einen Fall nach sich ziehen könnten.
- Demontieren, reparieren oder modifizieren Sie das Gerät nicht.
- Verwenden Sie nur ein weiches, trockenes Tuch, falls das Produkt gereinigt werden muss. Nutzen Sie keine chemischen Wirkstoffe wie Benzol oder Lösungsmittel.
- Verwenden Sie das Gerät nicht für Zwecke, für die es nicht vorgesehen ist. Wir sind nicht verantwortlich für Unfälle oder Schäden, die durch den zweckfremden Gebrauch des Geräts entstehen

### **Lieferumfang**

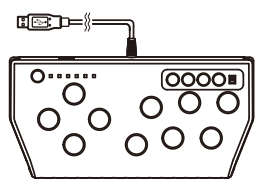

Flex Controller x1 Bedienungsanleitung x1

### **Plattform**

# Nintendo Switch

- Dieses Gerät ist nicht mit Nintendo Switch Lite kompatibel.
- Dieses Gerät kann nicht im Handheld-Modus und Tisch-Modus der Nintendo Switch verwendet werden, sondern ausschließlich im TV-Modus.
- Vergewissern Sie sich, dass Ihre Nintendo Switch auf die neueste Systemfirmware aktualisiert wurde.
- Die Tasten auf der Oberseite dieses Geräts sind zur Unterstützung des Benutzers bei der Bedienung des Menübildschirms sowie der Einstellungen gedacht und nicht zum Spielen.
- Dieses Gerät unterstützt die nachfolgend genannten Funktionen des Joy-Con-Controllers (L)/(R) nicht.

Gyroskop / IR-Bewegungskamera / Beschleunigungssensor / Spieleranzeige / HD-Vibration / HOME-Tasten-LED / NFC

# Windows-PC (Xinput)

Systemanforderungen

Windows<sup>®</sup> 10 / 8.1 USB-Anschluss, Internetverbindung

#### Hinweis

- Um die XInput-Treibersoftware auf dem PC zu installieren, ist eine Internetverbindung erforderlich.
- Der Flex Controller ist nicht mit DirectInput kompatibel.

### **Verwendung des Geräts unter Windows® 8.1**

Um dieses Gerät unter Windows® 8.1 zu verwenden, benötigen Sie die Treibersoftware. Rufen Sie die unten stehende URL auf und folgen Sie den Anweisungen, um diese zu installieren.

https://stores.horiusa.com/driver-install/

Überspringen Sie die Installation, wenn Sie dieses Gerät unter Windows® 10 verwenden.

### **Tasten**

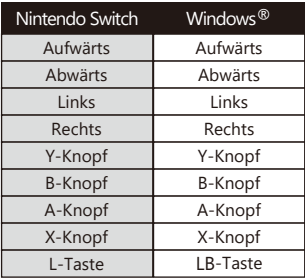

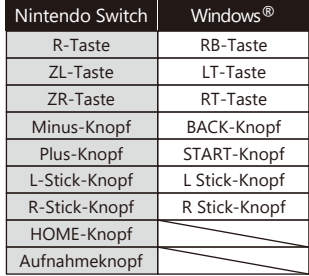

# **Layout**

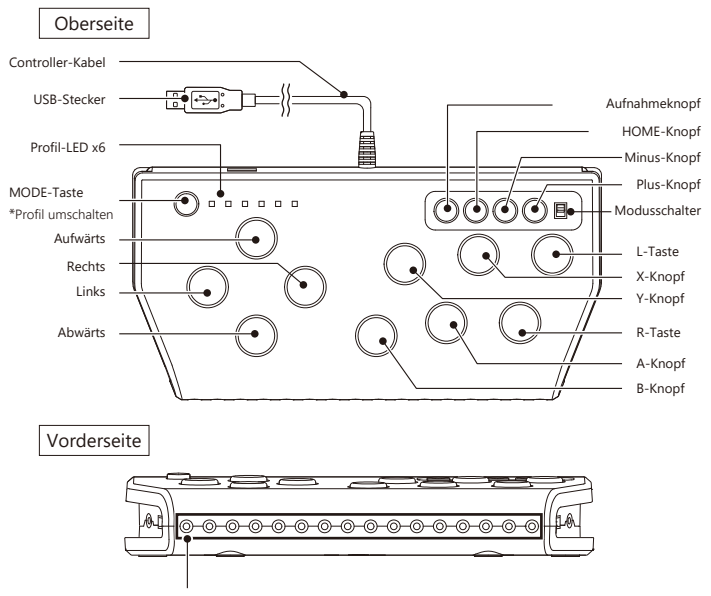

3,5-mm-Buchsen für Aufnahmeknopf, Minus-, ZL-, L-, Links-, Aufwärts-, Abwärts-, Rechts-, Y-, X-, B-, A-, R-, ZR-, Plus- und HOME-Knopf/Taste

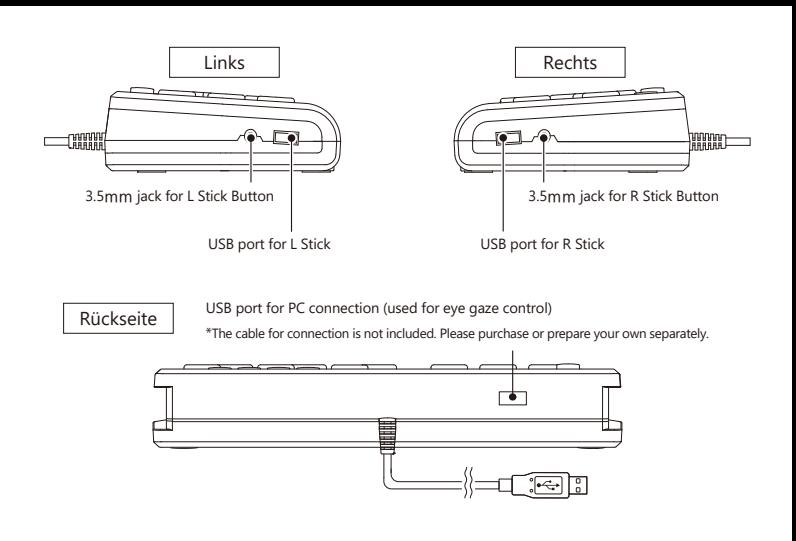

### **Herstellen der Verbindung**

1. Schalten Sie den Modusschalter auf die zu verwendende Spieleplattform um.

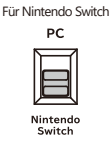

Für PC PC

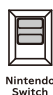

2. Verbinden Sie das Gerät über das Controller-Kabel auf der Rückseite mit dem Nintendo-Switch-Station oder Ihrem Gaming-PC.

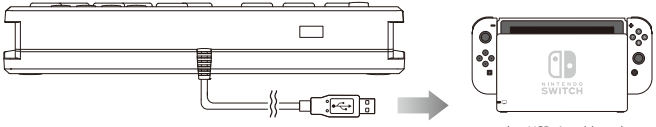

an den USB-Anschluss des Nintendo-Switch-Station oder des PCs 3. Schließen Sie den Joystick\* an den USB-Anschluss und den Schalter an die 3,5-mm-Buchse an.

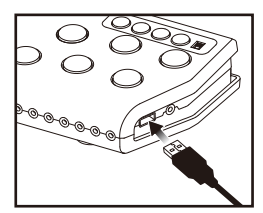

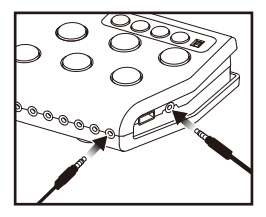

Hinweis

- Die Liste der kompatiblen Joysticks finden Sie auf der Produkt-Website.
- Es können nur Schalter mit 3,5-mm-Stecker angeschlossen werden.

### **Kompatibler Joystick**

### **Hersteller: Technotools Corporation**

Analog-Joystick

### **Hersteller: HORI**

Es können Analog-Joysticks der folgenden Controller von HORI verwendet werden.

- HORIPAD for Nintendo Switch
- Real Arcade Pro V Hayabusa for Nintendo Switch
- Hori Classic Controller

Besuchen Sie die Produkt-Website für die aktuellsten Informationen.

Hinweis:

- Sämtliche Tasten der oben genannten Gamecontroller können nicht verwendet werden.
- Wenn der Controller an den USB-Anschluss für L-Stick angeschlossen ist, ist nur der linke Stick verfügbar.
- Wenn der Controller an den USB-Anschluss für R-Stick angeschlossen ist, ist nur der rechte Stick verfügbar.

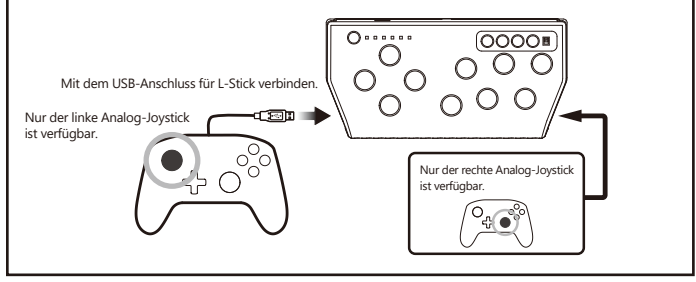

### **Installation der Flex Controller Settings App**

Die Flex Controller Settings App kann auf der Website des Flex Controllers heruntergeladen werden.

# https://flex-controller.com

Diese App bietet Funktionen zum Ändern der Tastenbelegung und der Joystick-Einstellungen. Beachten Sie, dass diese Funktionen zu Eingabeverzögerung führen können.

### **Funktionen der Flex Controller Settings App**

Mithilfe der Flex Controller Settings App (nur für Windows®) können Sie die Tastenbelegung und die Joystick-Einstellungen für die an dieses Gerät angeschlossenen Schalter ändern. Der Speicher des Geräts fasst bis zu sechs Belegungsprofile für jede Plattform, zwischen denen Sie durch Drücken der MODE-Taste auf der Oberseite des Geräts umschalten können. Die Profilanzeige-LED neben der MODE-Taste zeigt das verwendete Profil an (das Profil ganz links ist Profil Nr. 1).

### **Herstellen der Verbindung**

1. Schalten Sie den Modusschalter auf der Oberseite des Geräts auf "Nintendo Switch" um.

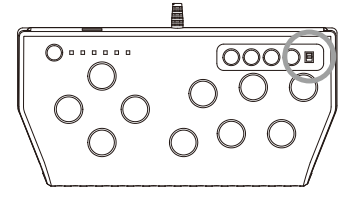

2. Verbinden Sie den USB-Stecker auf der Rückseite dieses Geräts mit dem USB-Anschluss des Windows®-PCs, auf dem die Flex Controller Settings App installiert ist.

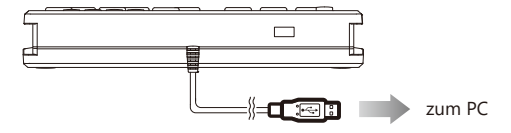

### **Einstellungen**

1. Tastenbelegung: Ändern Sie die Funktion des Schalters, der mit den 3,5-mm-Buchsen verbunden ist.

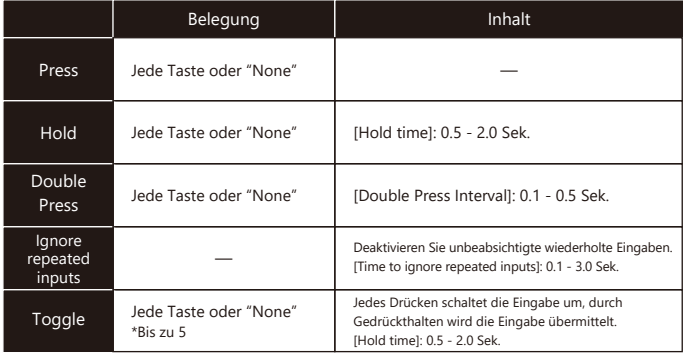

2. Joystick-Einstellungen: Ändern Sie die Einstellungen des über USB angeschlossenen Joysticks.

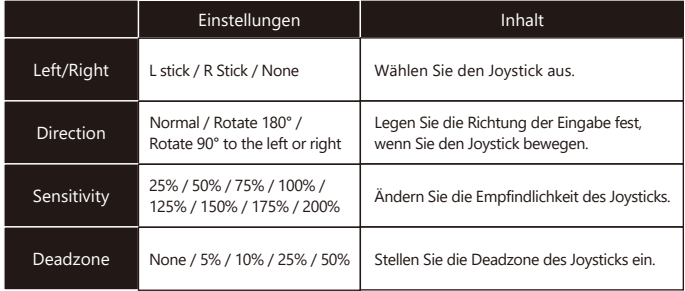

### **Blicksteuerung**

Die Flex Controller Expansion App bietet Blicksteuerung für Spieler mit stark eingeschränkter Mobilität.

Um die Blicksteuerung zu verwenden, sind folgende Geräte erforderlich: Windows®-PC, Eye-tracking-sensor, HDMI-Videoaufnahmegerät, Aufnahmesoftware und USB-Kabel. \*Besuchen Sie "https://flex-controller.com" für weitere Informationen.

### **FAQ und Kontakt**

FAQ und Kontaktinformationen finden Sie unter

# **https://flex-controller.com**

### **Haftungsausschluss**

- Wir haften nicht für Datenschäden, die durch den Ausfall oder die Verwendung dieses Geräts verursacht werden.
- Wir haften nicht für Folgeschäden, die nicht durch den Einsatz des Flex Controllers selbst verursacht werden.
- Wir haften nicht für Schäden, die durch die Verwendung des Flex Controllers außerhalb Japans verursacht werden.
- Wir haften nicht für Schäden, die durch äußere Einflüsse wie Feuer, Erdbeben oder Blitzschlag verursacht werden.
- Versuchen Sie nicht, das Gerät selbst zu reparieren oder zu modifizieren. Wir haften nicht für Schäden am Gerät, falls der Verbraucher selbst versucht hat, dieses zu reparieren oder zu modifizieren. Darüber hinaus bieten wir keine Garantie für die Reparatur Ihres gekauften Geräts, selbst wenn es sich noch innerhalb der Garantiezeit befindet.
- Wir haften nicht für Schäden an den Verbrauchsgütern, die der Verbraucher erwirbt.
- Dasselbe gilt für Schäden dieser Art, die das Gerät erleiden kann. Darüber hinaus bieten wir im Hinblick auf derartige Schäden ebenfalls keine Garantie für die Reparatur Ihres gekauften Geräts, selbst wenn es sich noch innerhalb der Garantiezeit befindet.

### **Produktdate**

SKU : NSW-280

Größe : B 250 mm × H 65 mm × T 125mm

Gewicht : 510 g

#### Anschluss : USB type-A

- Bei diesem Gerät handelt es sich nicht um einen drahtlosen Controller.
- Die Produktabbildung kann leicht von diesem Gerät abweichen
- Die Spezifikationen und das Erscheinungsbild dieses Geräts können zum Zwecke der Verbesserung ohne vorherige Ankündigung geändert werden.
- Nintendo Switch ist ein eingetragenes Warenzeichen von Nintendo Co., Ltd..
- Windows ist ein eingetragenes Warenzeichen der Microsoft Corporation.
- HORI und das HORI-Logo sind eingetragene Warenzeichen von HORI.
- © 2020 Technotools Corporation.

### **Produktinformationen**

Die gewöhnliche Funktionsfähigkeit des Produkts kann durch starke elektromagnetische Interferenzen gestört werden. Sollte dies der Fall sein, setzen Sie das Produkt einfach zurück, um den normalen Betrieb wieder aufzunehmen. Folgen Sie dazu der Bedienungsanleitung. Falls die Funktionsfähigkeit nicht wiederhergestellt werden kann, verwenden Sie das Produkt bitte an einem anderen Ort.

#### **INFORMATIONEN ZUR ENTSORGUNG DES PRODUKTS**

[Mülltonnen-Symbol wie rechts] Wenn Sie eines der Symbole auf einem unserer elektrischen Produkte, auf Batterien oder auf Verpackungen sehen, edeutet dies, dass das entsprechende elektrische Produkt oder die Batterie in Europa nicht als allgemeiner Haushaltsabfall entsorgt werden darf. Um die korrekte Abfallverwertung des Produkts und der Batterie zu gewährleisten, entsorgen Sie diese bitte in Übereinstimmung mit den geltenden lokalen Gesetzen oder Anforderungen für die Entsorgung von elektrischen Geräten / Batterien. Dadurch tragen Sie dazu bei, die natürlichen Ressourcen zu schonen und die Umweltschutzstandards bezüglich der Verwertung und Entsorgung von Elektromüll zu verbessern.

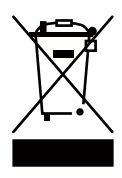

Die Drähte dürfen nicht in Steckdosen eingeführt werden. Die Verpackung muss aufbewahrt werden, da sie wichtige Informationen enthält.

#### **HINWEISE SEITENS DER FCC**

Dieses Gerät wurde getestet und entspricht den Grenzwerten für ein digitales Gerät der Klasse B gemäß Teil 15 der FCC-Bestimmungen. Diese Grenzwerte bieten angemessenen Schutz vor schädlichen Störungen beim Betrieb des Geräts in Wohngebieten.

Dieses Gerät erzeugt sowie verwendet Hochfrequenzenergie und strahlt diese unter Umständen aus. Falls es nicht gemäß der Anleitung in Betrieb genommen und genutzt wird, kann es Funkstörungen verursachen. Es wird jedoch keinerlei Garantie dafür übernommen, dass die Störungen bei einer bestimmten Installation nicht auftreten. Sollte dieses Gerät den Radio- und Fernsehempfang stören, was sich durch Ein- und Ausschalten des Geräts nachprüfen lässt, ist der Benutzer dazu angehalten, die Störungen durch eine oder mehrere der folgenden Maßnahmen zu beheben:

- Der Benutzer sollte die Empfangsantenne neu ausrichten oder diese anders positionieren. Der Benutzer sollte den Abstand zwischen Gerät und Empfänger vergrößern.

#### **Garantie**

Unbeschadet der gesetzlichen Gewährleistung, auf die Sie nach den für Sie geltenden lokalen Gesetzen Anspruch haben, und sofern ein solches Gesetz keine längere Dauer vorsieht, gewährt der Hersteller eine Garantie für 12 Monate. Der Hersteller garantiert dem Erstkäufer, dass das neu gekaufte, originalverpackte Produkt für einen Zeitraum von 12 Monaten ab dem ursprünglichen Kaufdatum frei von Material- und Verarbeitungsfehlern ist. Bitte besuchen Sie https://flex-controller.com für Einzelheiten betreffend die Garantie.

Der Hersteller behält sich das Recht vor, das Produktdesign oder die Spezifikationen ohne vorherige Ankündigung zu ändern. Die Abbildung auf der Verpackung kann vom tatsächlichen Produkt abweichen.